$\Delta$ Lebensgefahr durch elektrische Spannung (Netzspannung)!

# KNX PS640 Spannungsversorgung

#### Handbuch

Artikelnummer 70140

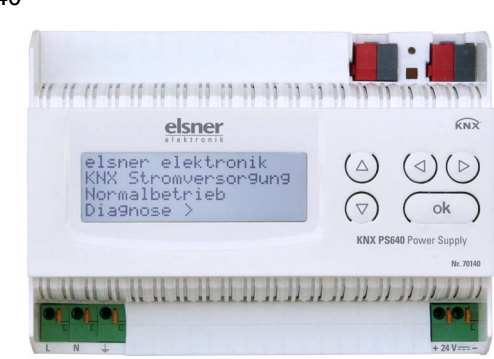

## Installation und Inbetriebnahme

Installation, Prüfung, Inbetriebnahme und Fehlerbehebung dürfen nur von einer autorisierten Elektrofachkraft durchgeführt werden.

## GEFAHR!

• Untersuchen Sie das Gerät vor der Installation auf Beschädigungen. Nehmen Sie nur unbeschädigte Geräte in Betrieb.

• Halten Sie die vor Ort geltenden Richtlinien, Vorschriften und Bestimmungen für die elektrische Installation ein.

• Nehmen Sie das Gerät bzw. die Anlage unverzüglich außer Betrieb und sichern Sie sie gegen unbeabsichtigtes Einschalten, wenn ein gefahrloser Betrieb nicht mehr gewährleistet ist.

Verwenden Sie das Gerät ausschließlich für die Gebäudeautomation und beachten Sie die Gebrauchsanleitung. Unsachgemäße Verwendung, Änderungen am Gerät oder das Nichtbeachten der Bedienungsanleitung führen zum Erlöschen der Gewährleistungs- oder Garantieansprüche.

- Liefert 29 V KNX-Busspannung (gedrosselt), Ausgangsstrom max. 640 mA, kurzschlussfest
- Liefert 24 V DC (ungedrosselt), Ausgangsstrom max. 150 mA
- **Reset** einer Linie am Gerät möglich
- Protokollierung von Betriebsstunden, Überlast, externer Überspannung, interner Überspannung, Kurzschluss und Übertemperatur
- Anzeige der Betriebsdaten Busspannung, Busstrom und Temperatur am Gerät
- Display-Sprache einstellbar (Deutsch, Englisch, Spanisch, Holländisch)

Betreiben Sie das Gerät nur als ortsfeste Installation, das heißt nur in montiertem Zustand und nach Abschluss aller Installations- und Inbetriebnahmearbeiten und nur im dafür vorgesehenen Umfeld.

Für Änderungen der Normen und Standards nach Erscheinen der Bedienungsanleitung ist Elsner Elektronik nicht haftbar.

Informationen zur Installation, Entsorgung, zum Lieferumfang und den technischen Daten finden Sie in der Installationsanleitung.

## 2. Beschreibung

Bewegen Sie den Cursor mit den Tasten Auf und Ab zum gewünschten Menüpunkt und drücken Sie die Taste  $\mathsf{P}.$ 

Die Spannungsversorgung KNX PS640 liefert 29 V Busspannung für eine Linie des KNX-Gebäudebus-Systems und zusätzlich die Versorgungsspannung für 24 V DC-Geräte. Besondere Betriebszustände wie Kurzschluss, Überspannung, Überlast oder Übertemperatur werden protokolliert und können am Display abgelesen werden. Auch die momentane Stromabnahme wird angezeigt. Ein Reset der Linie ist über das Tastenfeld möglich.

### Funktionen:

## 3. Bedienung

### 3.1. Grundstellung der Anzeige

Am Display der Spannungsversorgung KNX PS640 können abgelesen bzw. eingestellt werden:

Überlast 0 mal erkannt. Zeitdauer: 0 Tag. 0 Std. 0 Min .<br>= Zurück

- Reset einer Linie
- Abruf des Datenspeichers mit Betriebsstunden, Überlast, externer Überspannung, interner Überspannung, Kurzschluss und Übertemperatur
- Abruf der Betriebsdaten Busspannung, Busstrom und Temperatur
- Sprache der Anzeige

Die Anzeige wird nach 60 Sekunden gedimmt, wenn in diesem Zeitraum keine Taste betätigt wurde.

Mit der Taste  $\triangleleft$  gelangen Sie eine Menüebene zurück.

## 3.2. Funktion der Tasten im Display-Menü

## 3.3. Linie Reset

#### Grundstellung:

## 3.4. Datenspeicher

#### Grundstellung:

#### 3.4.1. Betriebsstunden

Angezeigt werden die Betriebsstunden der Spannungsversorgung in Jahren, Tagen und Stunden.

## 3.4.2. Überlast

Angezeigt werden die Anzahl der Überlast-Fälle und die Gesamtdauer in Tagen, Stunden und Minuten.

Mit der Taste  $\triangleleft$  gelangen Sie eine Menüebene zurück.

## 3.4.3. Externe Überspannung

Angezeigt wird die Anzahl der Fälle von externer Überspannung.

elsner elektronik KNX Stromversorgung Normalbetrieb Diagnose >

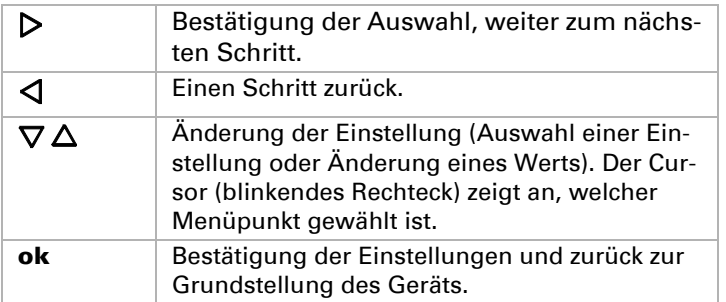

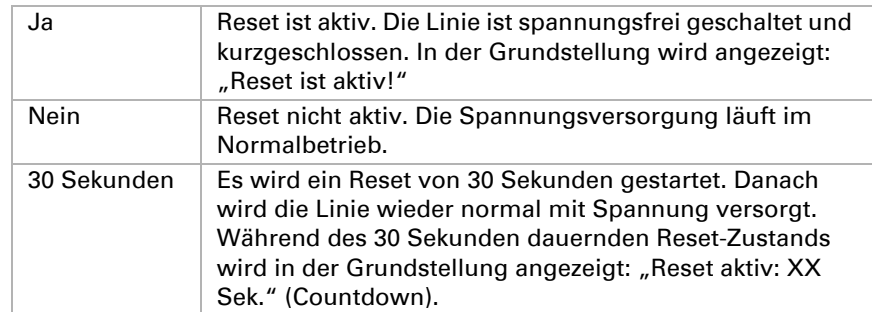

Mit der Taste  $\triangleleft$  gelangen Sie eine Menüebene zurück.

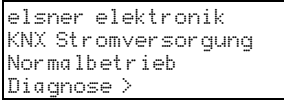

Drücken Sie einmal die Taste  $\triangleright$  um in den Bereich "Diagnose" zu gelangen.

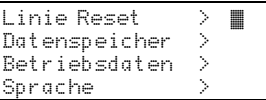

Drücken Sie nochmals die Taste  $\triangleright$  um in den Bereich "Linie Reset" zu gelangen.

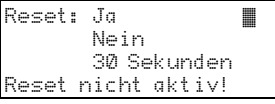

Bewegen Sie den Cursor (blinkendes Rechteck am rechten Rand) mit den Tasten  $\nabla$ oder  $\Delta$  zur gewünschten Einstellung und bestätigen Sie mit der Taste ok.

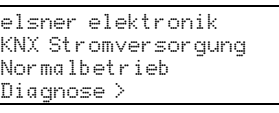

Drücken Sie einmal die Taste  $\triangleright$ 

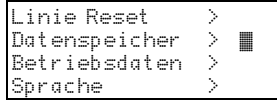

Bewegen Sie den Cursor (blinkendes Rechteck am rechten Rand) mit den Tasten  $\nabla$ und  $\Delta$  zum Menüpunkt "Datenspeicher" und drücken Sie die Taste  $\mathsf{P}.$ 

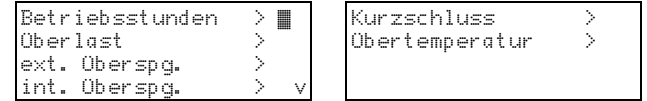

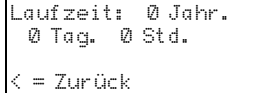

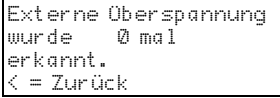

Mit der Taste  $\triangleleft$  gelangen Sie eine Menüebene zurück.

Angezeigt wird die Anzahl der Fälle von Übertemperatur auf der Platine des Geräts. Mit der Taste  $\triangleleft$  gelangen Sie eine Menüebene zurück.

## 3.4.4. Interne Überspannung

Angezeigt wird die Anzahl der Fälle von interner Überspannung.

Mit der Taste <a gelangen Sie eine Menüebene zurück.

## 3.4.5. Kurzschluss

Angezeigt wird die Anzahl der Kurzschluss-Fälle am Bus.

Mit der Taste <a gelangen Sie eine Menüebene zurück.

## 3.4.6. Übertemperatur

## 3.5. Betriebsdaten

### Grundstellung:

drücken Sie die Taste ok. Die Anzeige springt automatisch zum vorherigen Auswahlmenü in der gewählten Sprache. Mit der Taste <a>q</a> gelangen Sie eine Menüebene zurück in die Grundstellung.

Interne Überspannung wurde 0 mal erkannt. . . . . . . . . .<br>= Zurück

Ein Kurzschluss am Bus wurde 0 mal erkannt.  $\leq$  = Zurück

Angezeigt werden die aktuellen Werte von

- Busspannung
- Busstrom
- Temperatur auf der Platine des Geräts.

Mit der Taste <a gelangen Sie eine Menüebene zurück.

## 3.6. Sprache

Grundstellung:

Bewegen Sie den Cursor mit den Tasten Auf und Ab zur gewünschten Sprache und

# 4. Wartung

Das Gerät ist wartungsfrei. Keine Reparaturen vornehmen! Keine Gegenstände in das Gerät einführen und das Gerät nicht öffnen.

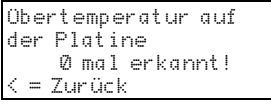

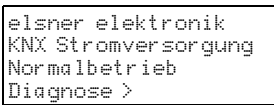

Drücken Sie einmal die Taste  $\triangleright$ .

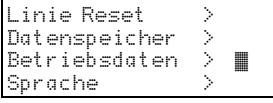

Bewegen Sie den Cursor (blinkendes Rechteck am rechten Rand) mit den Tasten  $\nabla$ und  $\Delta$  zum Menüpunkt "Betriebsdaten" und drücken Sie die Taste  $\mathsf{\triangleright}$ .

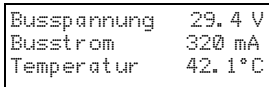

elsner elektronik KNX Stromversorgung Normalbetrieb Diagnose >

Drücken Sie einmal die Taste  $\triangleright$ .

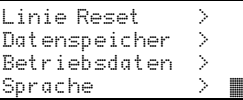

Bewegen Sie den Cursor (blinkendes Rechteck am rechten Rand) mit den Tasten  $\nabla$ und  $\Delta$  zum Menüpunkt "Sprache" und drücken Sie die Taste  $\mathsf{P}$ .

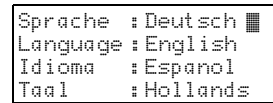